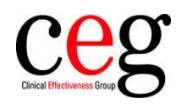

# How to associate a code with incoming FIT results in EMIS

## **Why it's needed**

As part of the Investment and Impact Fund (IIF), all fast track referrals for suspected lower gastrointestinal cancer must be accompanied by a FIT result (faecal immunochemical test result), received either 21 days before the referral or in the 14 days after.

To code FIT results automatically upon receipt, practices need to associate the code *Quantitative faecal immunochemical test* (concept ID: 1049361000000101; description ID: 2643291000000112) with the incoming results. Here's how:

## **Step by step**

This only needs to be undertaken once, by a user with the correct level of access to amend the organisation options.

1. Navigate to the Workflow Manager module by clicking on EMIS > Workflow:

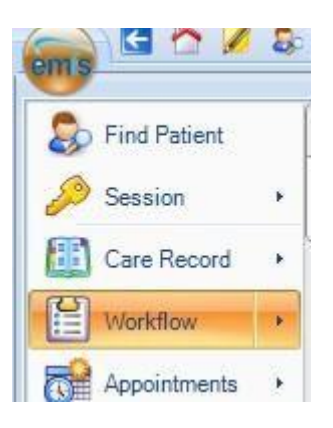

2. Click on Config:

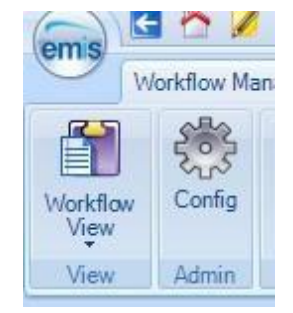

3. Navigate to Inbound Code Matches, which can be found under Organisation Options. Select 'Quantitative faecal immunochemical' or 'Faecal Immunochemical Test' from the list and click Edit:

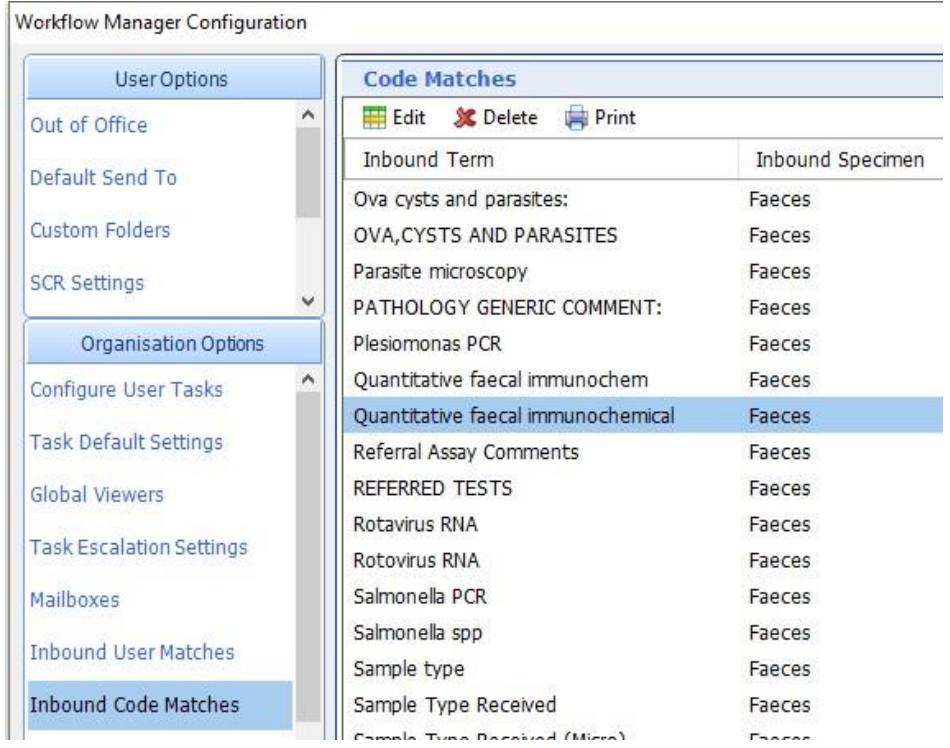

4. In the pop-up box, click on the magnifying glass to open the code search screen:

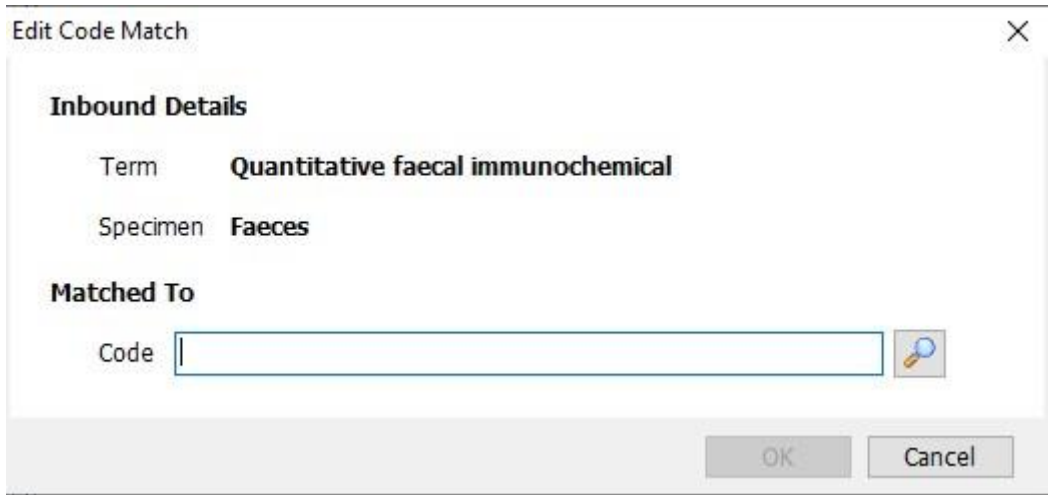

Then search for and select the code 'Quantitative faecal immunochemical test' (concept ID: 1 049361000000101 and description ID: 2643291000000112).

5. Once the correct code appears within the 'Matched To' field, as below, click OK.

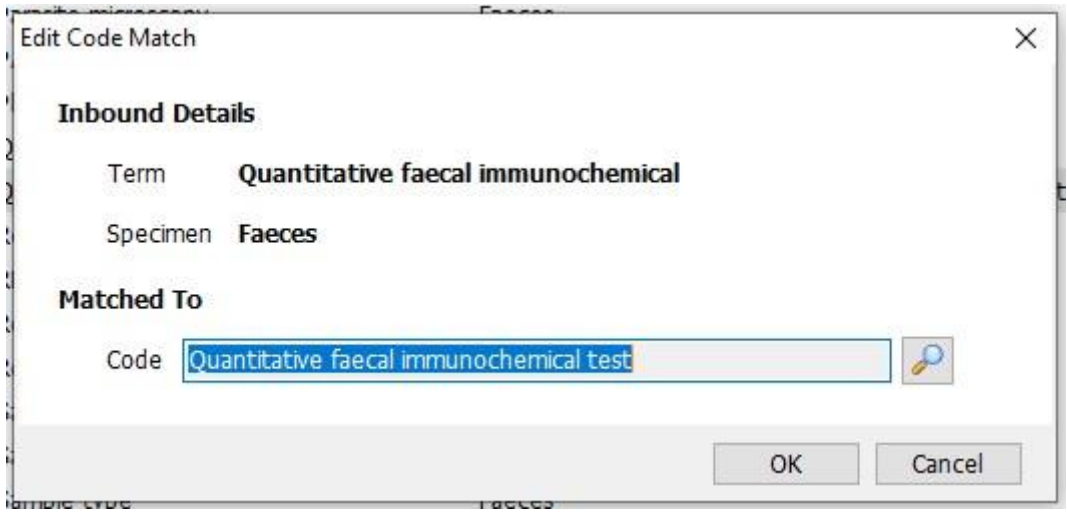

### Or if you are seeing this (below)

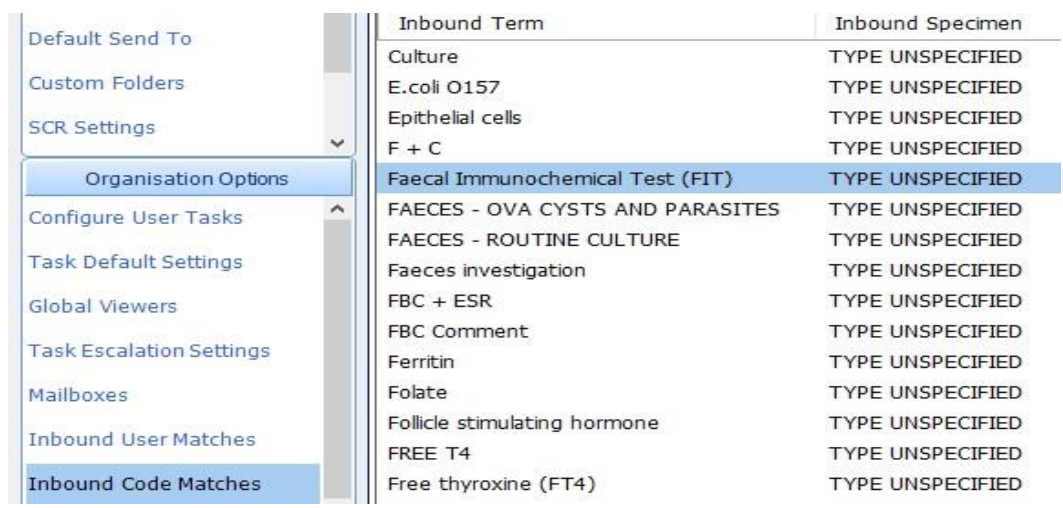

#### Then change it as below:

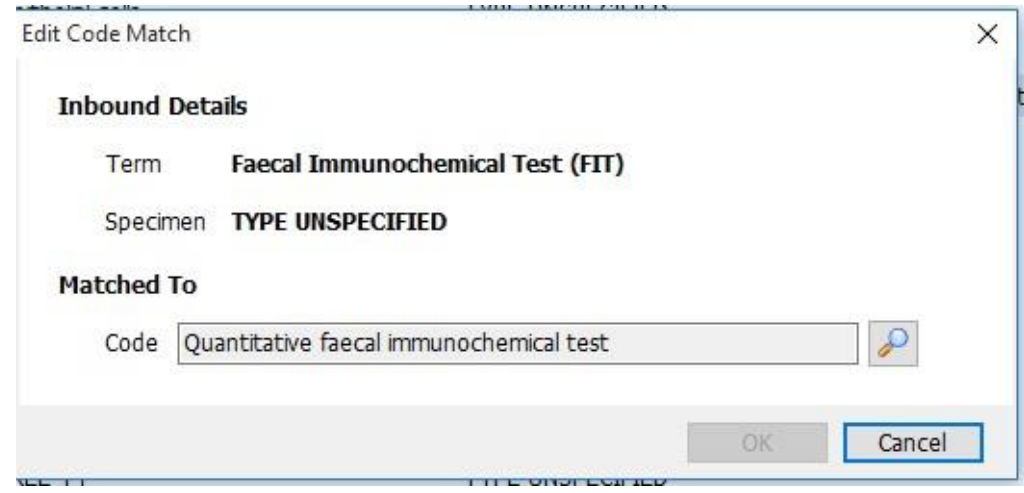

The code will now be associated with this result, as seen below:

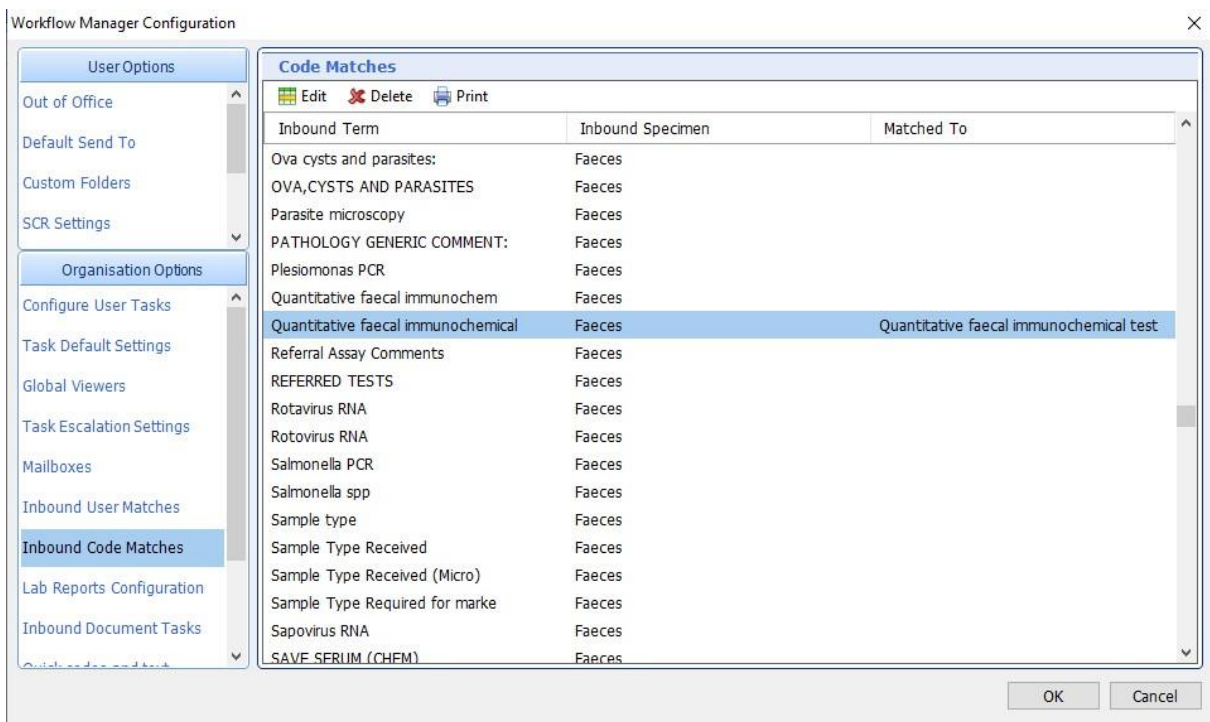

6. Click OK once more to confirm.

All FIT results should now be automatically coded upon receipt.